# Building Mobile Apps with ArcGIS Runtime

Mark Baird

ESRI EUROPEAN DEVELOPER SUMMIT

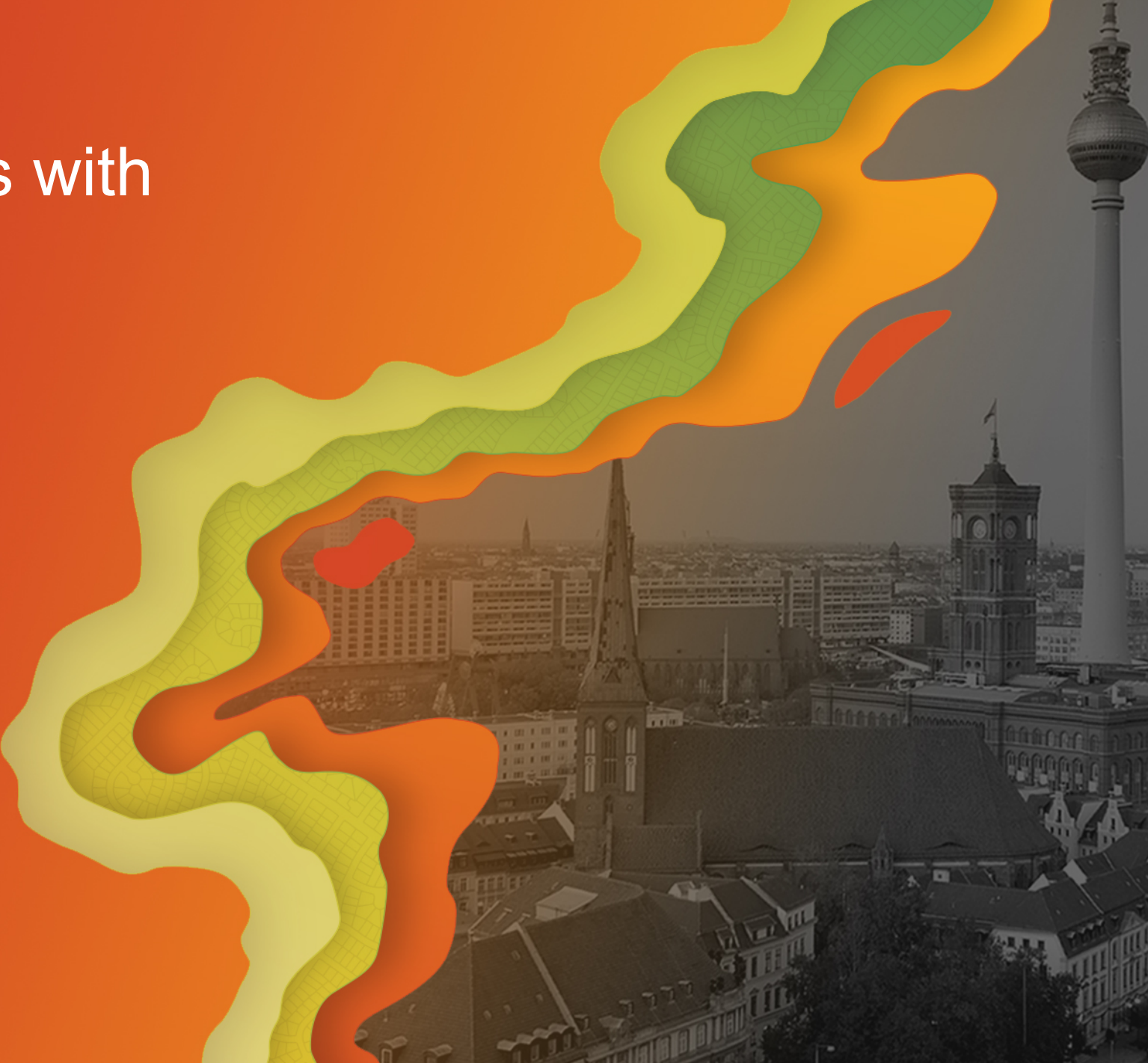

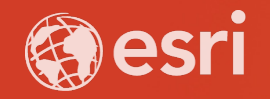

#### Building Mobile Apps with ArcGIS Runtime

- **What is ArcGIS Runtime?**
- **Why write a native application?**
- **Where to get started.**
- **Which SDK to use?**
- **Basic development concepts for 2D and 3D apps**
- **Showing your current location**
- **Online and offline data**
- **Licensing your app**

## What is ArcGIS Runtime?

• A set of SDKs for embedding mapping and GIS functionality into your own native applications.

#### Native SDKs

ArcGIS Runtime SDK for Android

ArcGIS Runtime SDK for iOS

ArcGIS Runtime SDK for .NET

ArcGIS Runtime SDK for Qt  $[Qt]$ 

ArcGIS Runtime SDK for Java

• Used for ArcGIS Collector for example

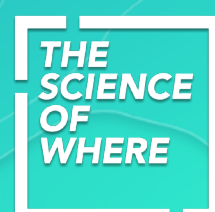

## What can you do with ArcGIS Runtime

- A client to the ArcGIS platform
- 2D and 3D visualization
- Routing
- Geocoding
- Analysis (viewshed or LOS)
- Viewing and editing data
	- ArcGIS data
	- OGC (WFS, WMTS, WMS)
	- **Base maps**
	- Raster and vector formats (shapefiles and GeoPackage)
	- Your own temporary data

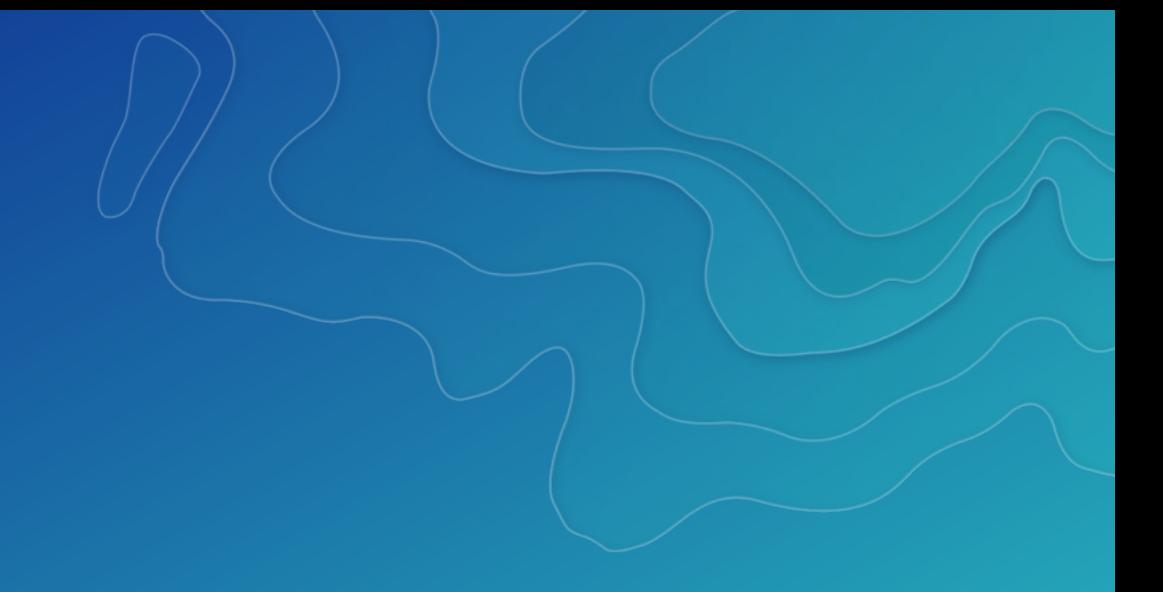

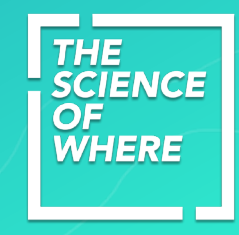

### **Why write a native application?**

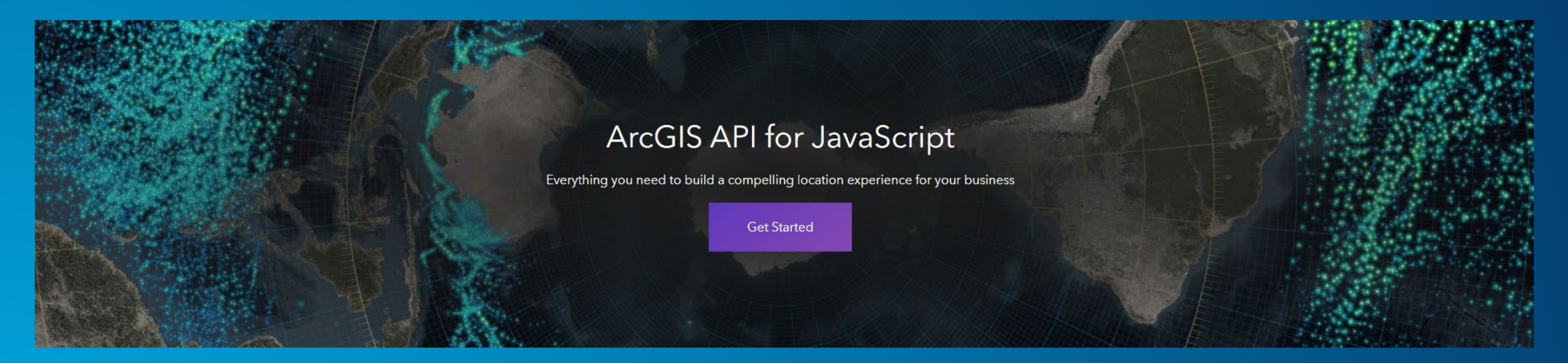

- **Web apps are great too!**
- **Run in a web browser on your mobile device.**
- **Network loss = app loss!**
- **Runtime Apps can work offline.**

# Where to get started.

#### [https://developers.arcgis.com](https://developers.arcgis.com/)

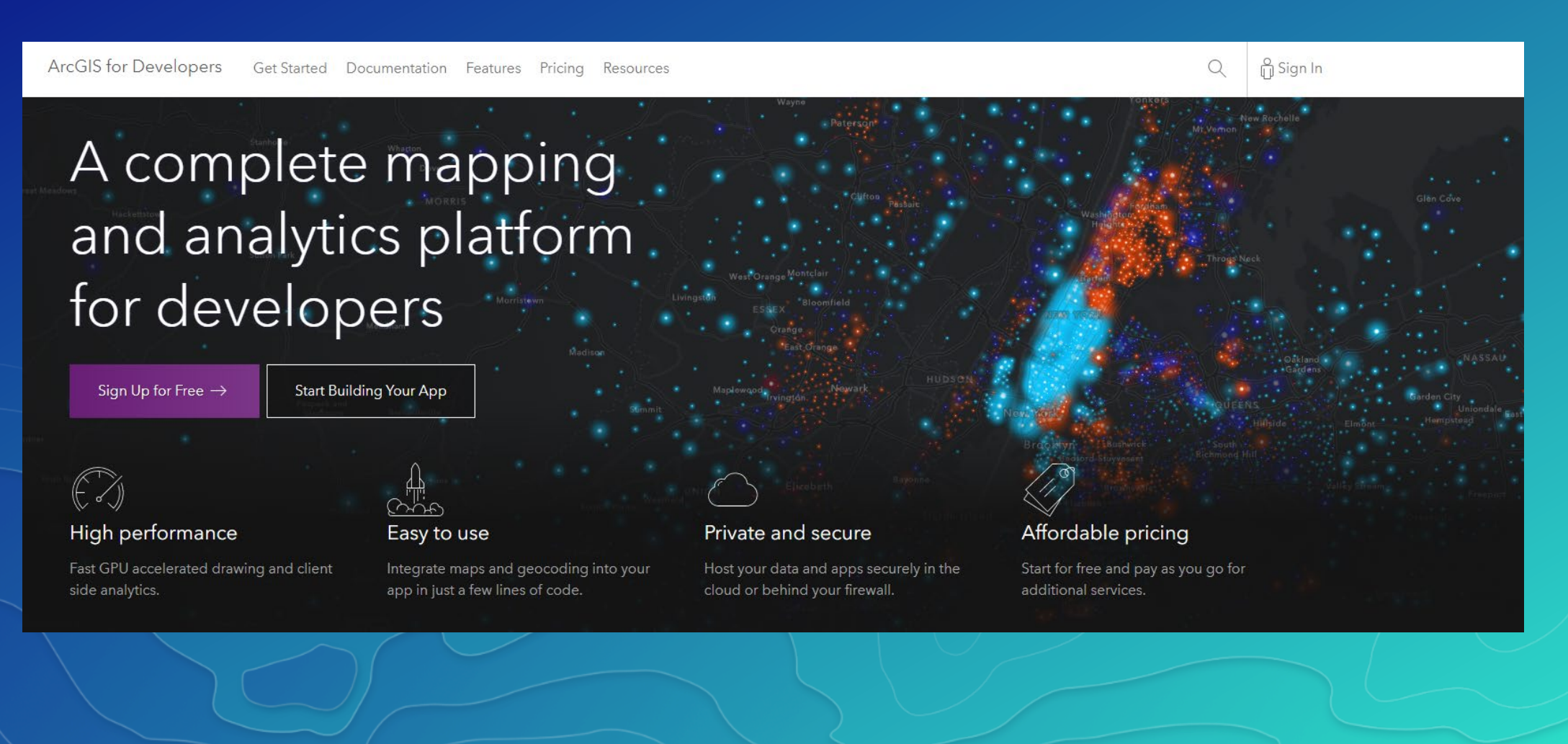

**THE SCIENCE** 

**OF WHERE** 

## Which SDK?

- Is one better than the others?
- Where will you deploy your apps?
- What are your in-house development skills?
- Consider cross platform options.

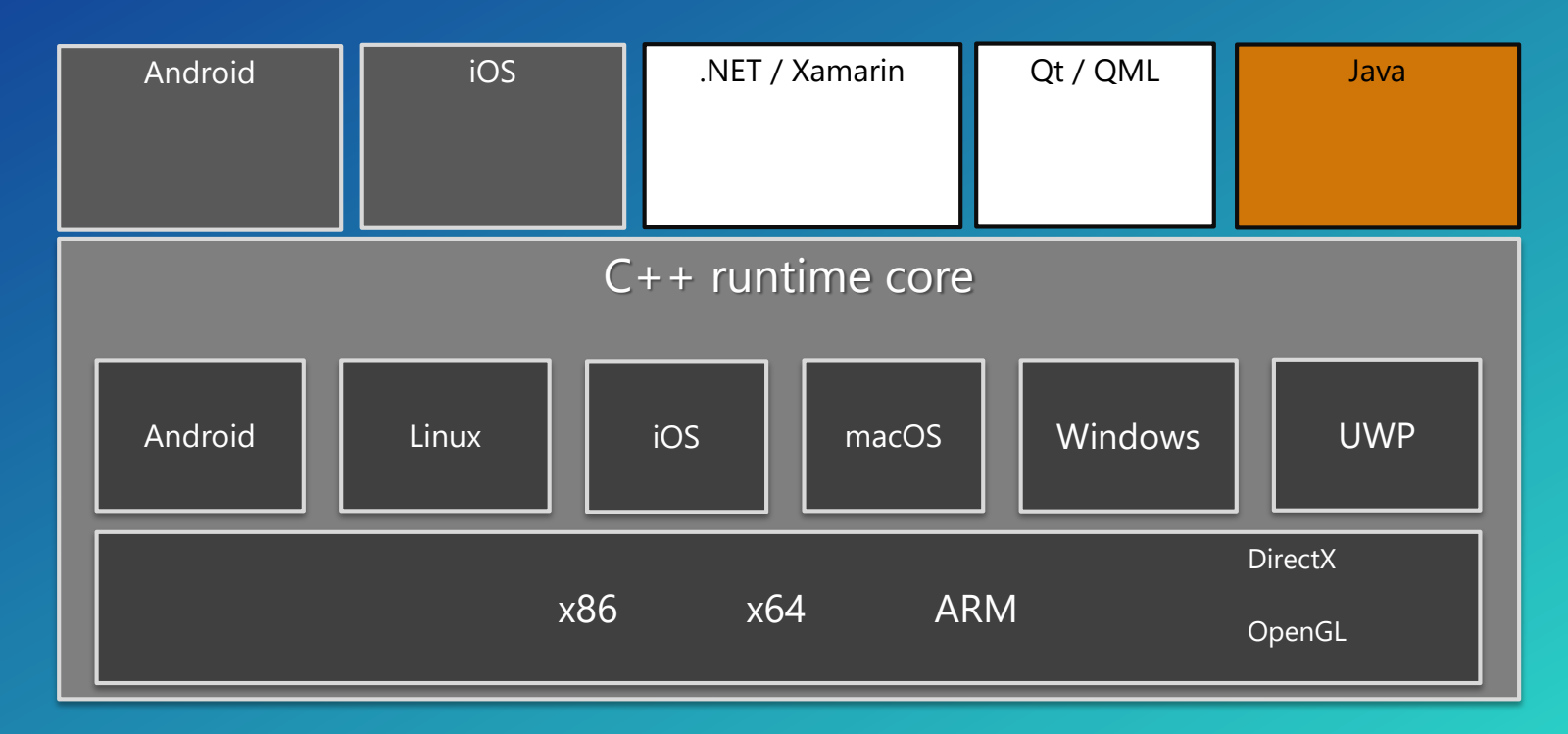

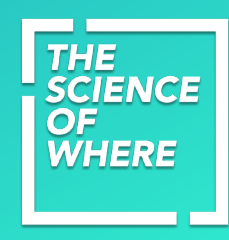

iOS

#### **Use an app builder – Don't write any code!**

- **App Studio**
- **Uses the Qt QML SDK**
- **Wizards / designers to make apps**
- **No code to write**
- **Cloud make**
- **Can edit projects with Qt Builder**
- **Attend session on Wednesday**

AppStudio for ArcGIS: Developing Cross-Platform Native Apps  $11:00$  a.m.  $-11:45$  a.m. **0 Salon Heine Land II** 

# AppStudio for ArcGIS

## How do I get started?

#### Writing 2D applications

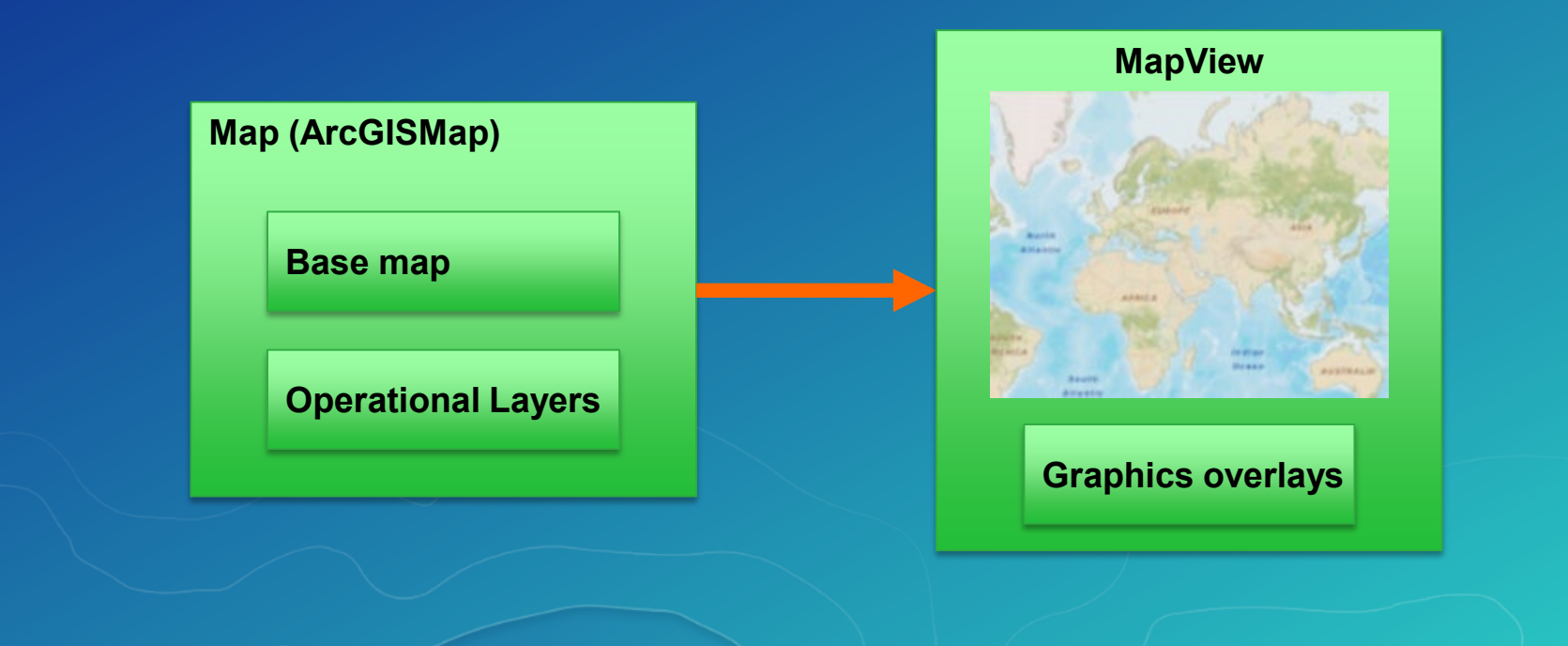

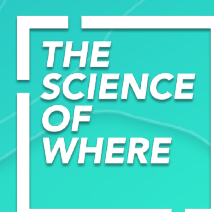

## How do I get started?

#### Writing 3D applications

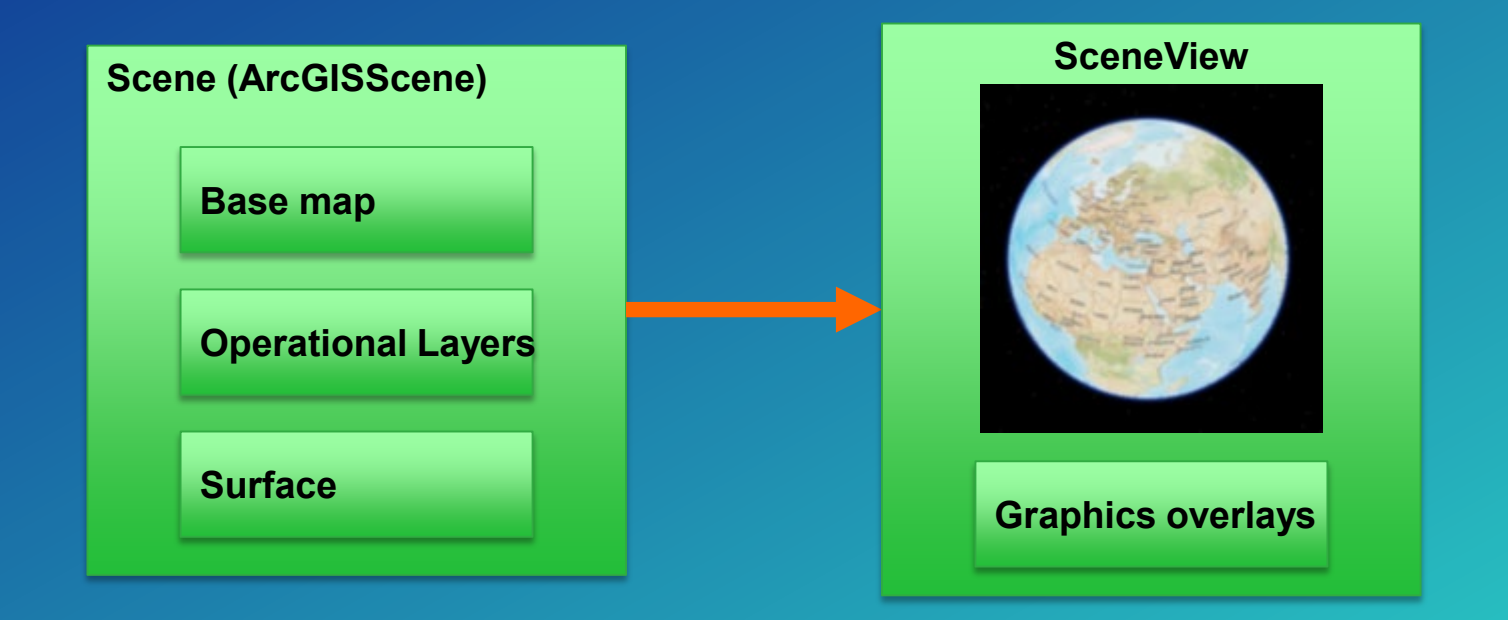

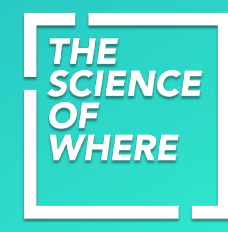

#### **3D sessions on Tuesday morning**

**ArcGIS Runtime** SDKs: Building 3D Applications  $10:00$  a.m.  $-10:45$  a.m. **0 Salon Humboldt** 

**ArcGIS Runtime SDKs: Using Augmented Reality**  $(AR)$  $11:00$  a.m.  $-11:45$  a.m. **0 Salon Humboldt** 

## **Showing your current location : Location Display**

- **Part of the MapView**
- **Displays a dot on a map at your location**
- **Uses internal sensors (GPS, Compass)**
- **Various auto-pan modes**
	- **Navigation**
	- **Compass navigation**
	- **Recentre**

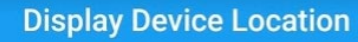

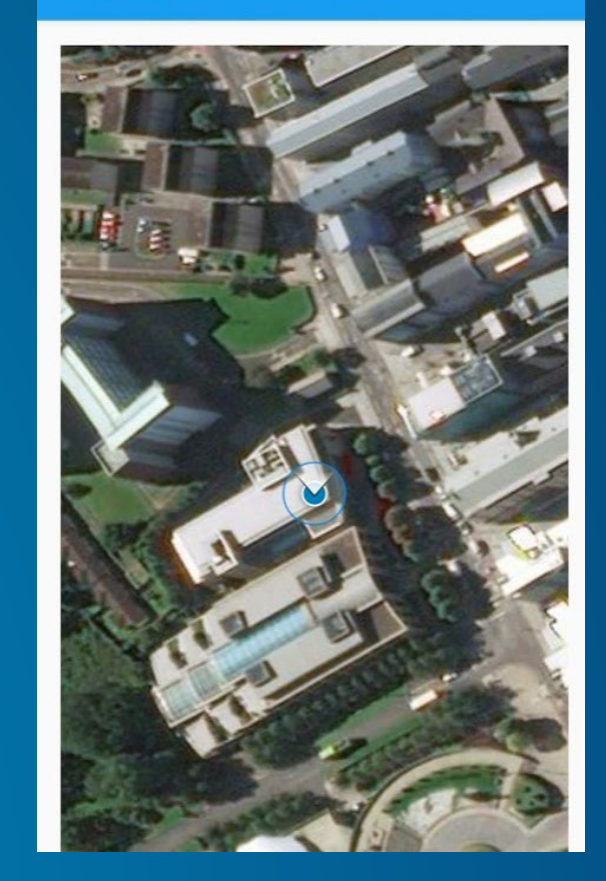

#### **Using the LocationDisplay**

// Get the MapView from layout and set a map with the BasemapType Imagery  $m$ MapView = (MapView) findViewById(R.id. $mapView$ );  $ArcGISMap$  mMap = new  $ArcGISMap$  (Basemap.  $createImagery()$ ); mMapView.setMap(mMap);

// get the MapView's LocationDisplay  $m$ LocationDisplay =  $m$ MapView.getLocationDisplay();

// Start Location Display if (!mLocationDisplay.isStarted()) mLocationDisplay.startAsync(); break;

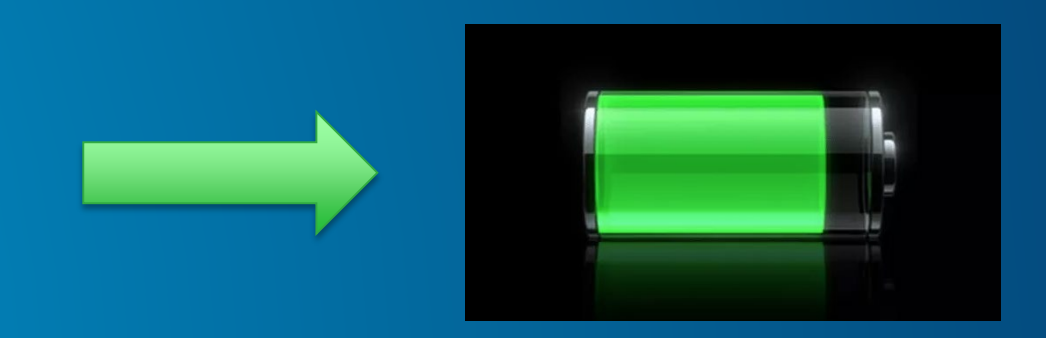

#### **LocationDisplay Modes**

// Start Compass Mode This mode is better suited for waypoint navigation when the user is walking. mLocationDisplay.setAutoPanMode(LocationDisplay.AutoPanMode.COMPASS NAVIGATION);

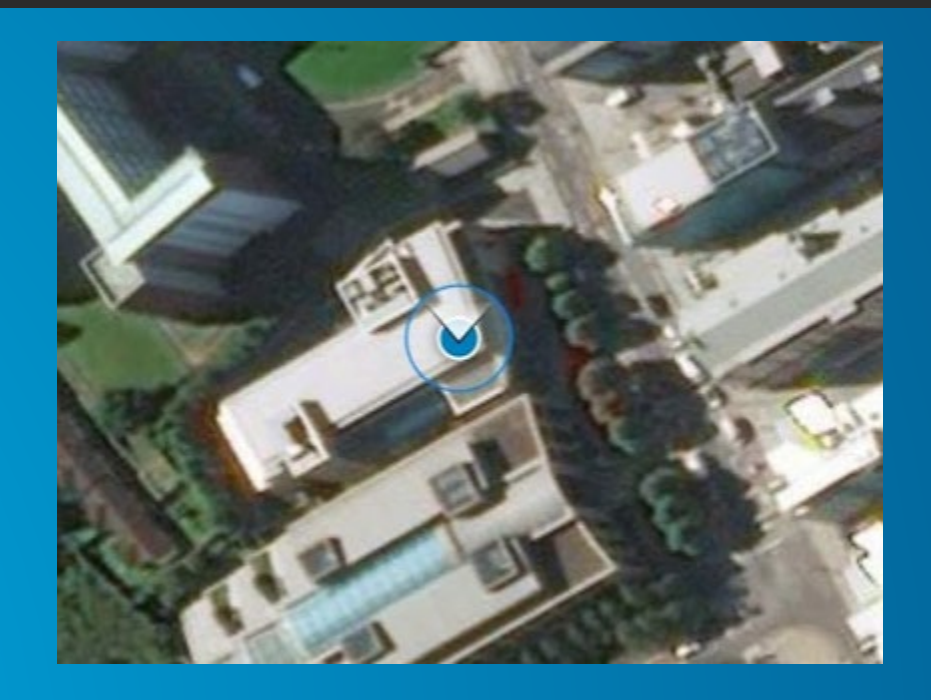

## Offline data and capabilities

- Offline viewing and editing of data.
	- Routing
	- Geocoding
	- Offline basemaps
	- Offline data
- API methods to take maps offline

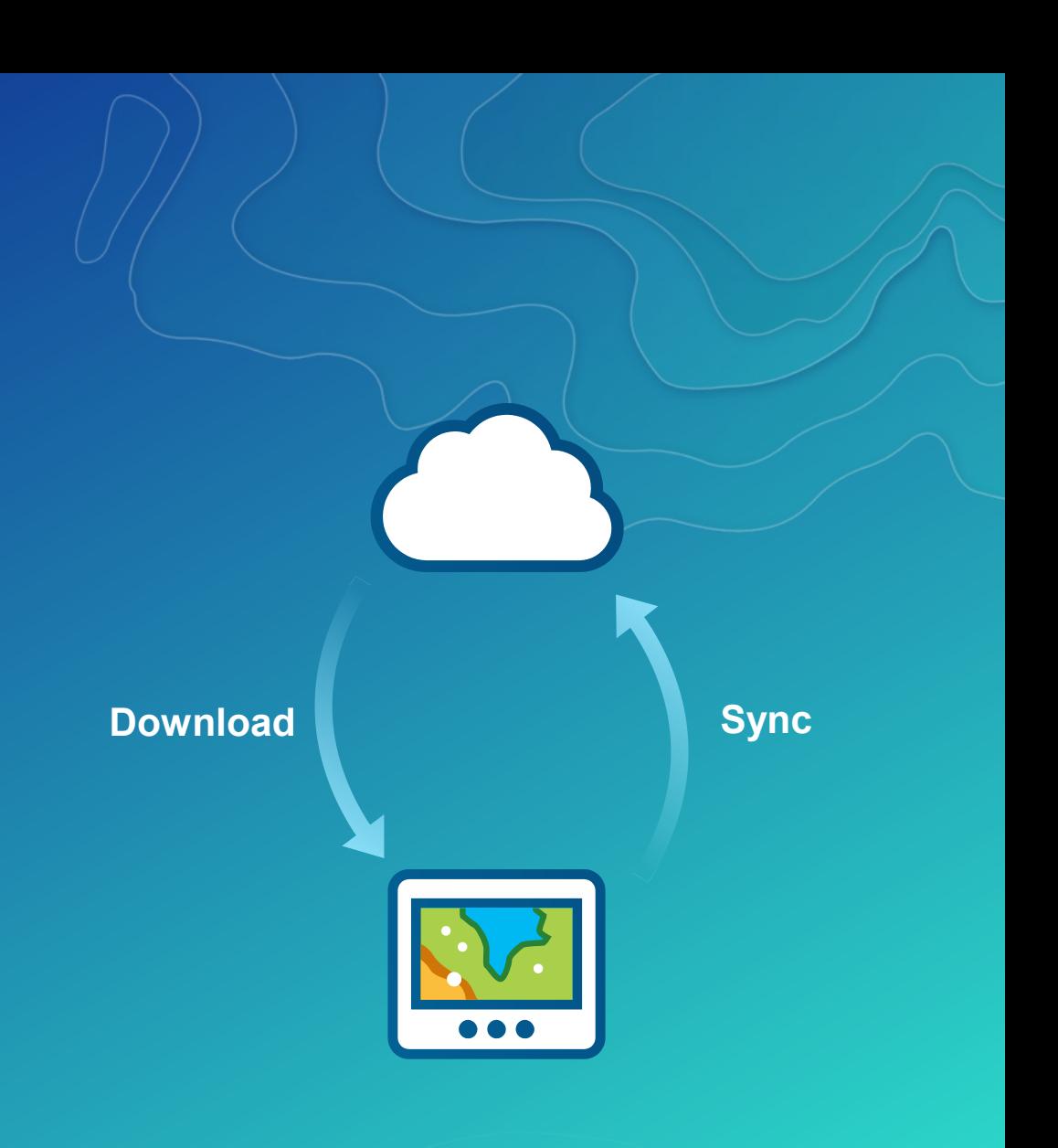

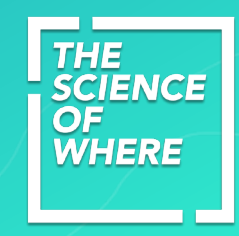

#### **Offline data considerations**

- **Your data will reside in a webmap**
- **Authored in ArcGIS Pro or ArcGIS Online**
- **Map will consist of**
	- **Basemap**
	- **Operational Layers**

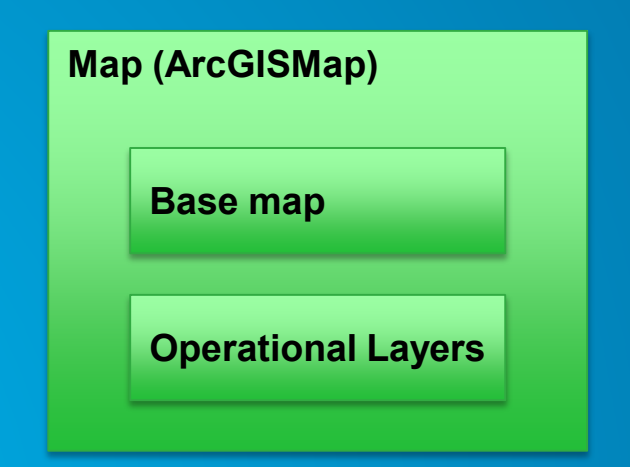

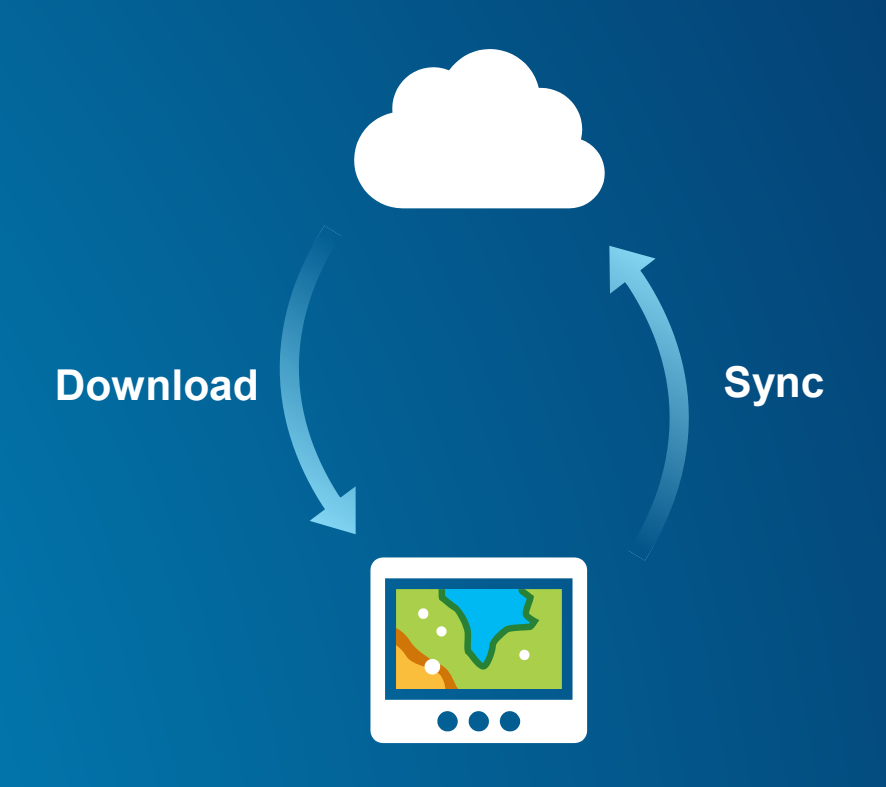

## **Enable your webmap for offline use**

#### • **Open your webmap -> Settings**

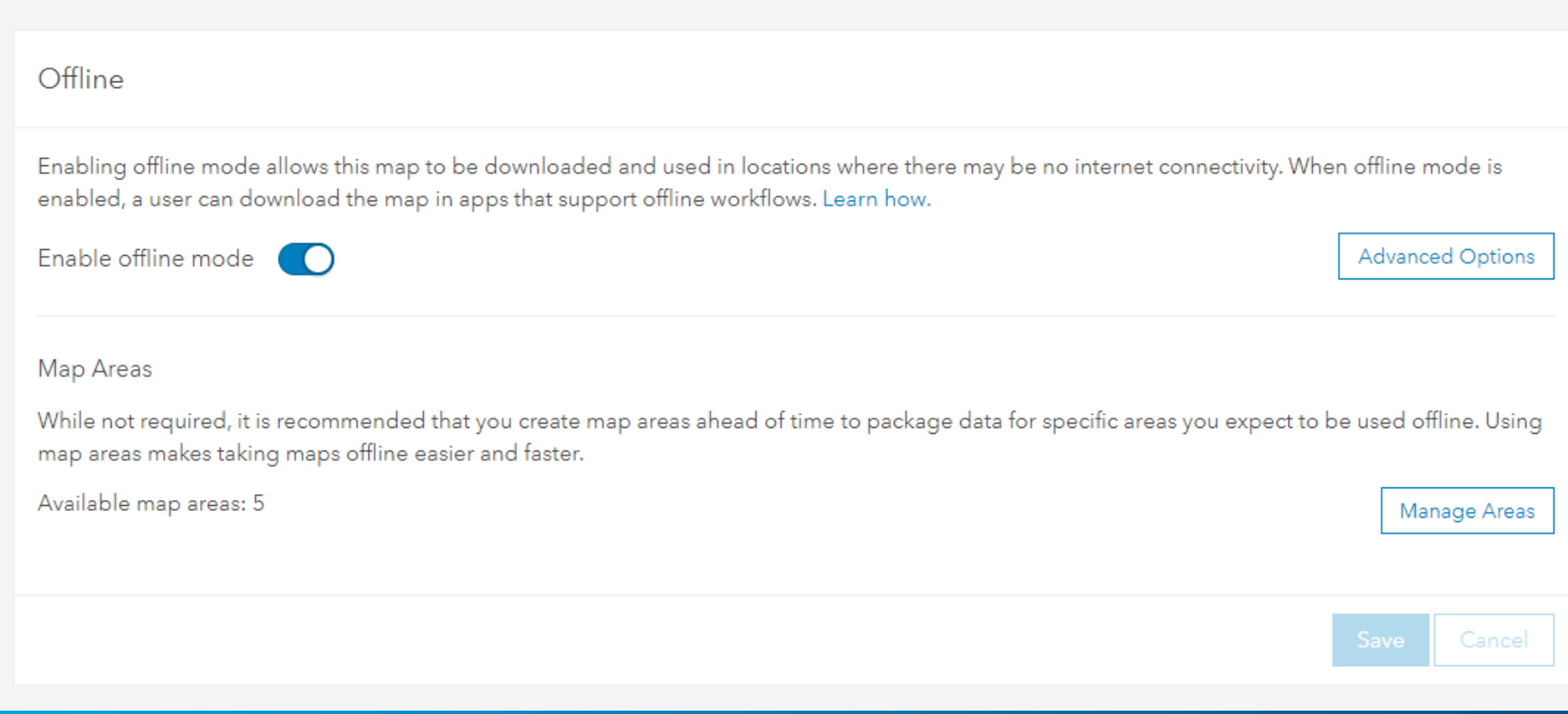

#### **Basemap considerations**

#### • **Choose your basemap carefully:**

- **Traditional raster basemaps are big, very big!**
	- **Multiple Levels of Detail for large areas can my many TB of data!**
	- **Limited storage on mobile devices**
- **Vector basemaps as much smaller**
	- **Even country sized areas = Gigabtes**
	- **Easily fitting onto mobile device**
	- Labels rotate with the map
- **Ensure you choose a basemap which can be exported.**
- **Consider sharing basemaps with other offline packages**

## **Operational data considerations (Feature Services)**

#### • **Configure for offline**

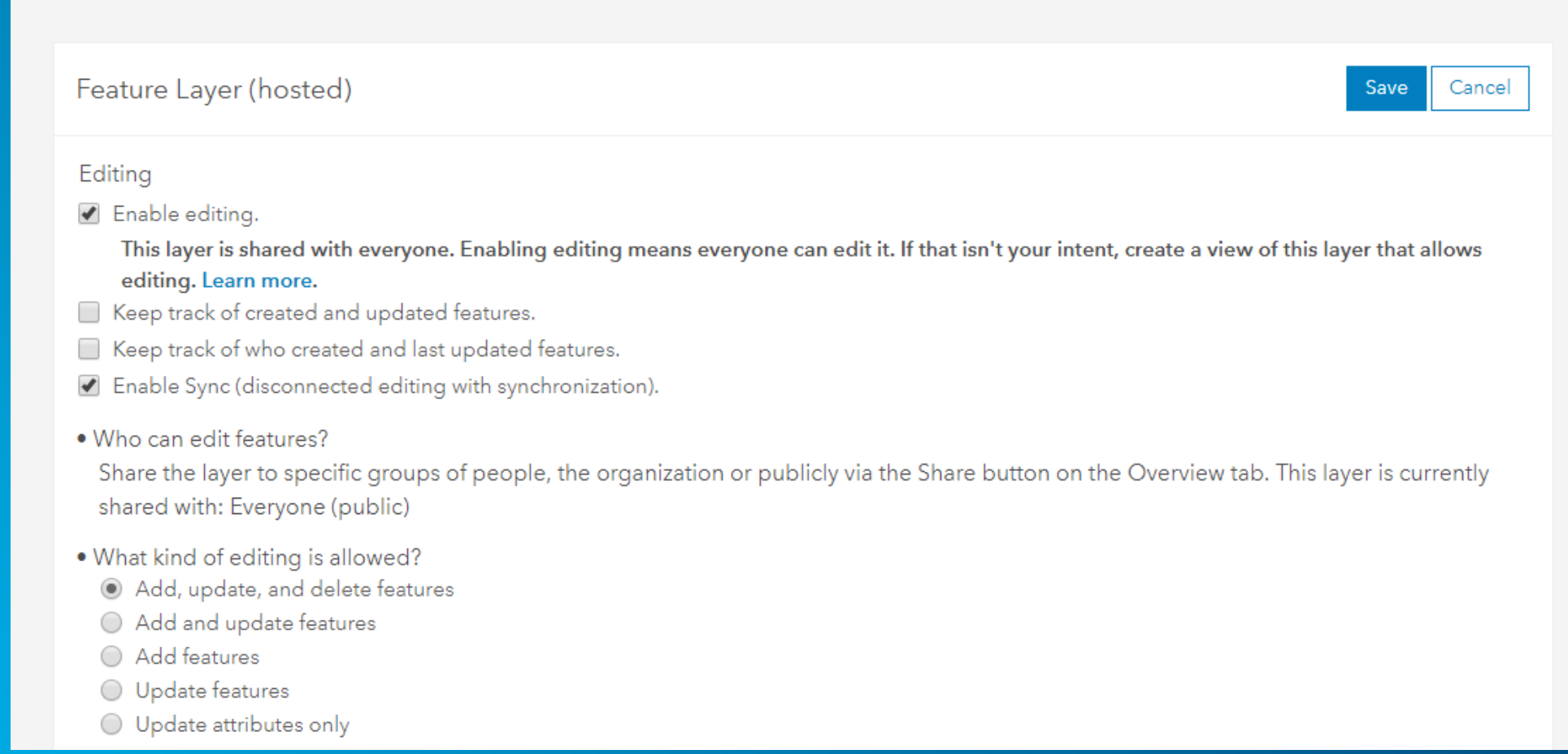

#### **Operational data considerations (Feature Services)**

- Other factors causing large downloads
	- Feature attachments do you need them?
	- Related tables all related data needed?
	- Do you need all data apply definition expression filters?
	- Can download schema only

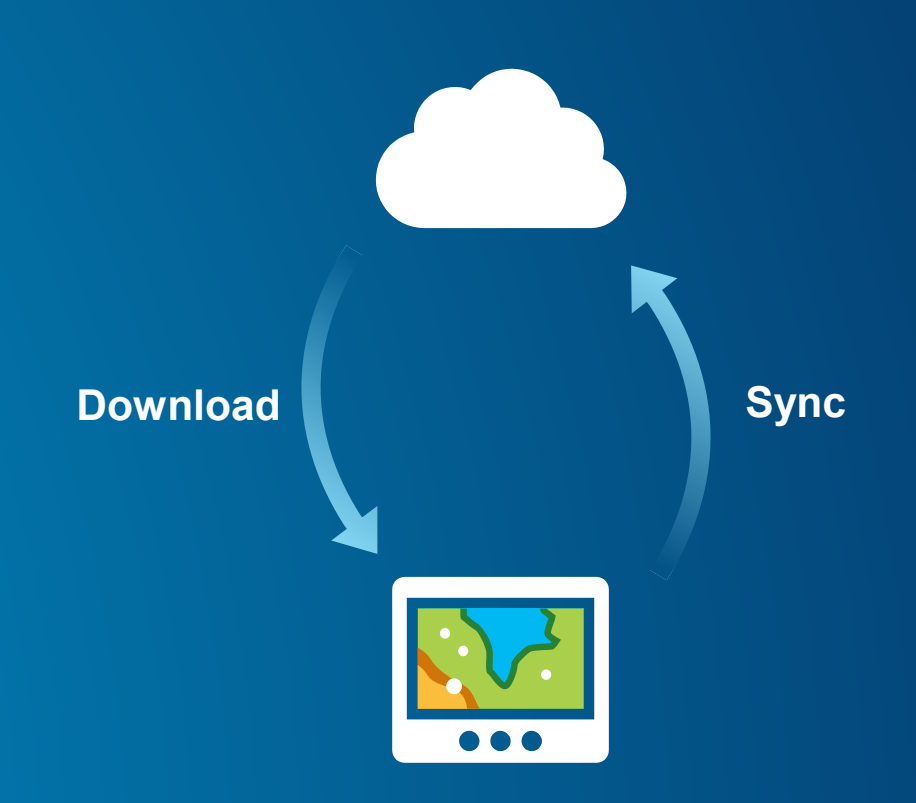

#### **Tuesday afternoon for offline sessions!**

**ArcGIS Runtime SDKs: Editing Your** Data Online and Offline

1:00 p.m.  $-1:45$  p.m.

**0 Salon Humboldt** 

**ArcGIS Runtime** SDKs: Working With Your Maps Online and Offline

 $2:00$  p.m.  $-2:45$  p.m.

**0 Salon Humboldt** 

**Designing ArcGIS** Solutions for Offline Use  $3:00$  p.m.  $-3:45$  p.m. **0 Salon Heine Land II** 

## **License your application**

- **Choose a license level:**
	- **Lite**
	- **Basic**
	- **Standard**
	- **Advanced**
- **See<https://developers.arcgis.com/java/latest/guide/license-your-app.htm>**
- **Choose license method**
	- **Named user**
	- **License key**

#### **Summary**

- **Choose a Runtime SDK**
- **Writing 2D and 3D applications**
- **Displaying your location**
- **Offline**
- **Licensing**

# **Questions?**

## Please Take Our Survey on the App

Download the Esri Events app and find your event

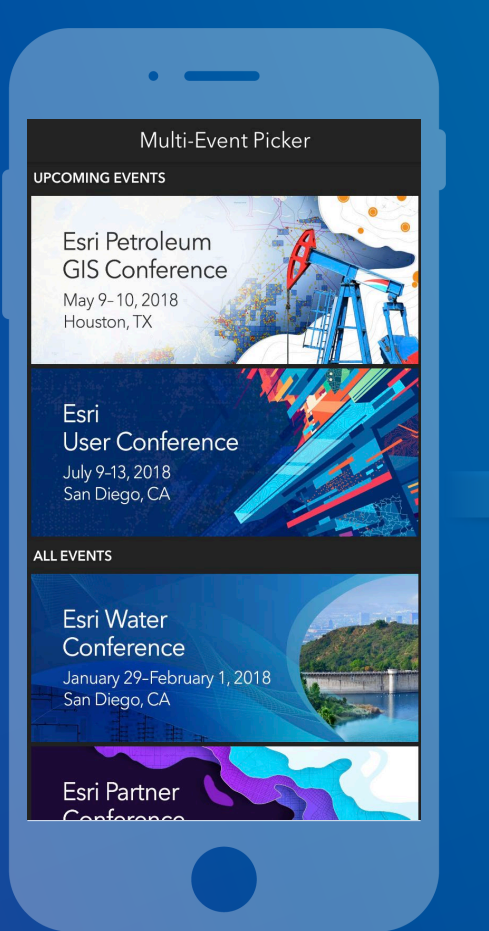

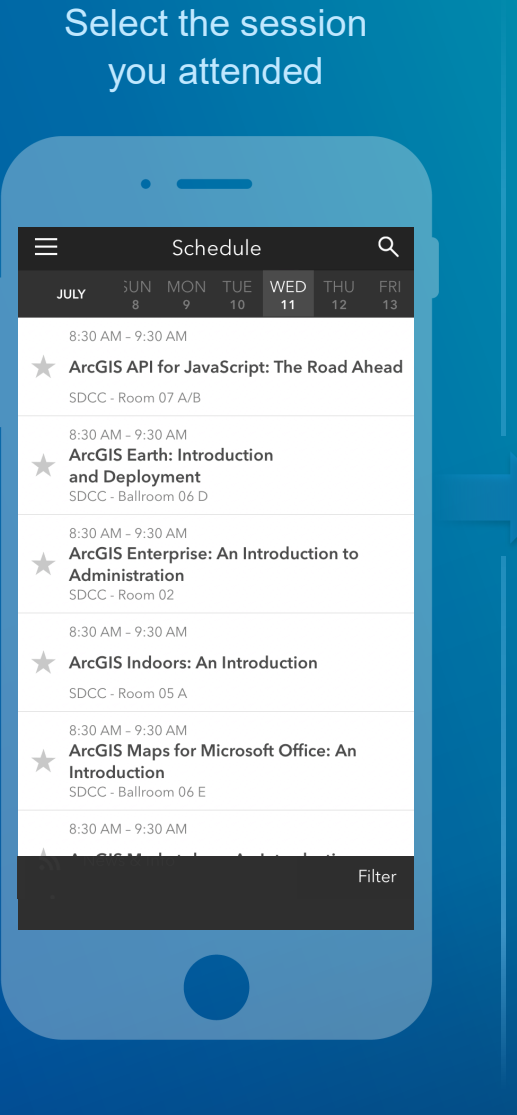

Scroll down to find the feedback section

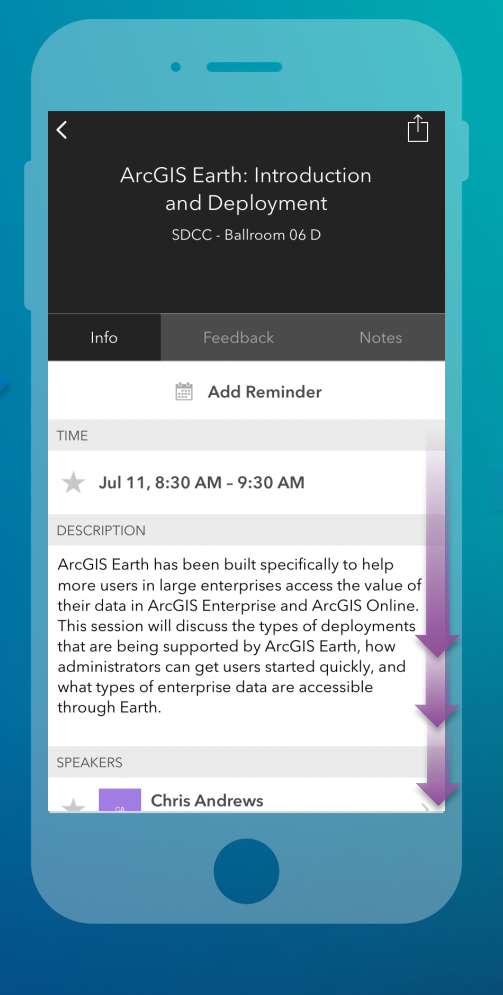

#### Complete answers and select "Submit"

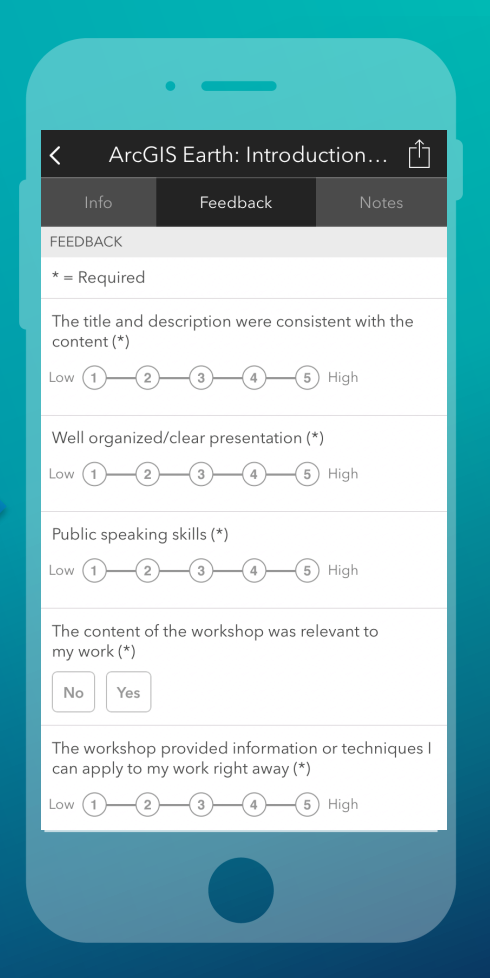

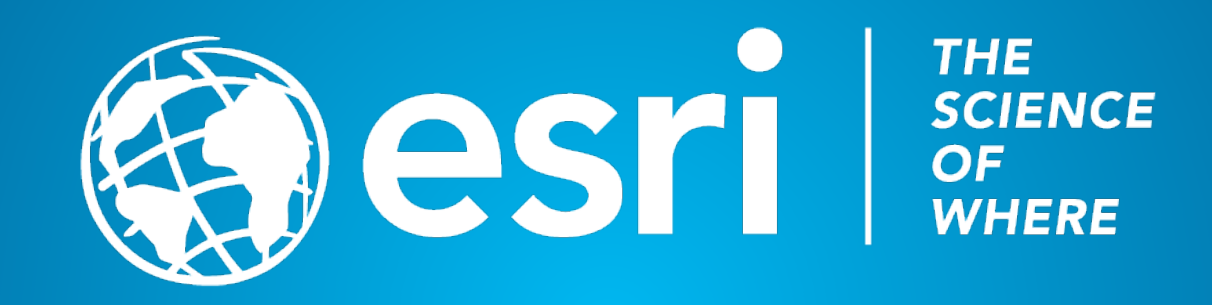